## **ЭКОАНАЛИТИЧЕСКАЯ ХИМИЯ И ФИЗИКО-ХИМИЧЕСКИЕ МЕТОДЫ АНАЛИЗА**

*Методические указания к лабораторным работам для студентов бакалавриата направления 05.03.06* 

> **САНКТ-ПЕТЕРБУРГ 2019**

Министерство науки и высшего образования Российской Федерации

Федеральное государственное бюджетное образовательное учреждение высшего образования Санкт-Петербургский горный университет

Кафедра физической химии

# ЭКОАНАЛИТИЧЕСКАЯ ХИМИЯ И ФИЗИКО-ХИМИЧЕСКИЕ МЕТОДЫ АНАЛИЗА

*Методические указания к лабораторным работам для студентов бакалавриата направления 05.03.06* 

> САНКТ-ПЕТЕРБУРГ 2019

УДК 546 (073)

#### **ЭКОАНАЛИТИЧЕСКАЯ ХИМИЯ И ФИЗИКО-ХИМИЧЕСКИЕ МЕ-ТОДЫ АНАЛИЗА:** Методические указания к лабораторным работам / Санкт-Петербургский горный университет Сост.: *И.В. Берлинский, М.А. Пономарева*. СПб, 2019. 44 с.

Изложен материал по экоаналитической химии и физико-химическим методам анализа, приведены методики выполнения лабораторных работ.

Предназначены для студентов бакалавриата направления подготовки 05.03.06 «Экология и природопользование»

Научный редактор проф. *О.В Черемисина*

Рецензент доц. *Н.Г. Суходолов* (Санкт-Петербургский государственный университет)

#### **ВВЕЛЕНИЕ**

Основными залачами лисшиплины «Экоаналитическая химия и физико-химические метолы анализа» являются приобретение базовых теоретических знаний в области современных методов анализа состава вещества; обеспечение подготовки студентов к изучению смежных и специальных дисциплин, для которых необходимы знания приемов и методов аналитической химии; формирование практических навыков применения аппаратурных методов анализа при решении задачи выбора оптимального способа мониторинга окружающей среды, развитие мотивации к самостоятельному повышению уровня профессиональных навыков в области обеспечения безопасной и эффективной реализации технологий добычи, переработки твердых полезных ископаемы, экологии и рационального природопользования.

Лабораторные работы проводятся с целью закрепления теоретического материала, который излагается на лекциях и самостоятельно прорабатывается студентами по учебникам и учебным пособиям. В ходе лабораторного практикума студенту ставится задача освоить приемы и методы ведения физико-химического эксперимента, приобрести навыки работы с аппаратурой, научится основным способам обработки экспериментальных данных и оценки погрешностей полученных результатов.

## ОБРАБОТКА РЕЗУЛЬТАТОВ ФИЗИКО-ХИМИЧЕСКИХ **ИЗМЕРЕНИЙ**

#### Погрешность измерений

Точность измерения тем больше, чем меньше относительная погрешность  $\varepsilon$ , представляющая собой соотношение абсолютной погрешности  $\Delta x_i$  к самой измеряемой величине

$$
\varepsilon = \frac{\Delta x_i}{x_{\text{HCT}}}
$$

Абсолютная погрешность результата измерений определяется разностью измеренной и истинной величин

$$
\Delta x_i = x_i - x_{\text{HCT}}.
$$

Точность измерения зависит как от систематических ошибок (правильность), так и от случайных ошибок (воспроизводимость).

Систематические ошибки вызываются факторами, действующими при сколько угодно большом числе измерений, например, неправильная концентрация раствора, сбитая нулевая точка стрелочного прибора, недопустимо грубое округление справочных данных. Исключение или сведение к минимуму систематических ошибок является обязанностью любого исследователя.

Случайные ошибки вызываются непредсказуемыми и поэтому не контролируемыми явлениями. Случайные ошибки могут возникать за счет погрешностей при приготовлении растворов, определении концентраций. Величина случайной погрешности (случайной ошибки) серии измерений не может быть меньше точности измерительного прибора. Поэтому представление результатов с точностью лучшей, чем погрешность измерительного прибора, является такой же грубой ошибкой, как и полное игнорирование погрешностей или произвольное «округление» результатов до первой или второй значащих цифр.

Особый тип погрешностей составляют промахи (грубые ошибки), чаще всего возникающие по вине экспериментатора. Это грубые ошибки в получении показаний из-за неверного расчета цены деления, грубые ошибки в расчетах и т.д. Необходимо уметь быстро выделять промахи из серии измерений и исключать их из дальнейшего рассмотрения.

## Выражение результатов измерений и расчетов

Данные экспериментов и полученные из них значения различных величин обычно представляют в виде таблиц, графиков или уравнений.

Экспериментальные данные должны быть записаны с максимально возможной точностью. При использовании мерной градуированной посуды (пипеток, бюреток), нецифрового измерительного оборудования (термометров, рН-метров и др.) данные регистрируют, как правило, с точностью до «половины наименьшей цены леления»

В таблицах должны быть представлены численные значения с тем числом значащих цифр, которые отвечают погрешности экспе-

римента. Результаты вычислений следует округлить так, чтобы с одной стороны, не потерять при расчетах точности измерений, а с другой стороны - не приводить лишних цифр расчета, чтобы не создавать ложного представления о высокой точности эксперимента. Поэтому, прежде чем округлять полученные результаты, следует оценить погрешность полученной величины и затем округлить числа так, чтобы последняя цифра (включая ноль) в числе была первой сомнительной цифрой, а предпоследняя отвечала погрешности измерения.

При определении систематической погрешности измерительного оборудования используют его класс, указывающий погрешность в процентах. При отсутствии класса погрешность измерительного оборудования определяют как цену одного деления шкалы. Абсолютную и относительную погрешности обычно округляют до первой или второй значащей цифры. Точность измерения тем больше, чем меньше относительная погрешность, т.е. абсолютная погрешность, отнесенная к самой измеряемой величине.

Результаты вычислений записывают следующим образом:  $x_i \pm \delta x_i$ , где  $x_i$  – измеренная величина;  $\delta x_i$  – абсолютная погрешность

$$
\delta x_i = \frac{\epsilon}{100} x_i = \frac{S_i}{100} \bar{x},
$$

где  $x_{\text{ucr}}$  – истинное значение измеряемой величины;  $\varepsilon$  – относительная погрешность, т.е. абсолютная погрешность, отнесенная к самой измеряемой величине;  $\bar{x}$  – среднеарифметическое значение, которое вычисляется по уравнению:

$$
\overline{x}=\frac{\Sigma_{i=1}^nx_i}{n},
$$

в котором n - число измерений; s<sub>i</sub> - величина среднеквадратической погрешности, вычисляемой по уравнению:

$$
S_i = \sqrt{\frac{\Sigma_{i=1}^n (\bar{x} - x_i)^2}{n-1}}
$$

При ограниченном числе измерений необходимо оценивать вероятность отклонения измеренного и среднего значений от истинного значения, что можно выполнить при помощи понятия среднеквадратического отклонения измеряемой величины  $\sigma$ . Чем меньше среднеквадратическое отклонение, тем измеренное или среднее значение ближе к истинной величине

Величина среднеквадратического отклонения связана со среднеквадратической погрешностью уравнением:

$$
\sigma=t\tfrac{S_i}{\sqrt{n}}=\sqrt{\tfrac{\Sigma_{i=1}^n(\bar{x}-x_i)^2}{n(n-1)}},
$$

где t - коэффициент Стьюдента, который берется для заданного значения доверительной вероятности.

В большинстве случаев при выполнении физико-химических измерений величину доверительной вероятности принимают равной 0.95, для которой  $\delta x_i = 2\sigma$ .

В зависимости от числа измерений коэффициент Стьюдента имеет следующие значения:

Таблина 1

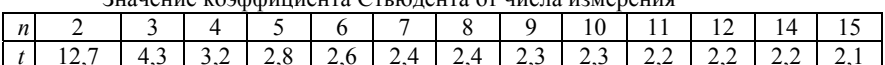

Zuquatua roombuuuaura Cryporaura or uuqua uquanauug

Число цифр после запятой и число нулей в больших числах должно быть одинаковым у значения и его абсолютной погрешности. Например, расчет показал, что при доверительной вероятности 0,95 относительная погрешность  $\varepsilon = 1,4512\% \approx 1,5\%$ . При такой погрешности значения, полученные расчетным путем, следует округлять и записывать следующим образом:

Таблица 2

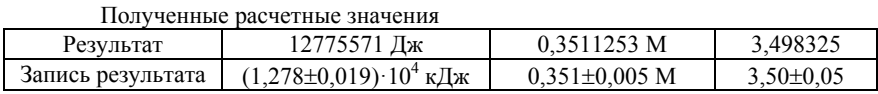

При составлении таблиц все результаты, которые изменяются незначительно или подлежат усреднению, следует записывать единообразно, т.е. с одинаковым числом значащих цифр и одинаковым порядком.

В названиях всех граф таблицы должны быть указаны величины и их елиницы. Олинаковый порялок значений величин ланной графы лучше указывать в шапке таблицы (см. пример - таблицу 3).

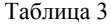

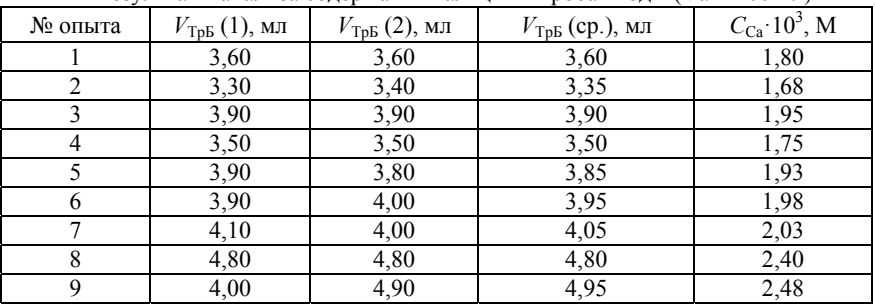

Результаты анализа солержания кальния в пробах волы ( $V_a = 100 \text{ m}$ )

Графическое изображение экспериментальных и расчетных данных отличается большей наглядностью, чем табличное. Оно позволяет выяснить тенденции изменения функции, заметить экстремальные точки, перегибы, выполнить графическое дифференцирование и интегрирование функций, не интересуясь математическим видом соответствующей зависимости. Недостатком графиков, по сравнению с таблицами, является обычно большая потеря точности при получении с него численных значений аргумента и/или функции.

По оси абсшисс обычно откладывают значения независимой переменной, которая изменяется по воле исследователя: время, температура, давление, другие регулируемые параметры состояния системы. По оси ординат обычно откладывается функция от независимой переменной. Если есть еще и вторая независимая переменная, влияющая на функциональную зависимость, на одном чертеже допустимо построение нескольких кривых. Размер графиков при составлении отчета по лабораторной работе - примерно 10x10 или  $15x15cm$ 

Масштаб следует выбирать так, чтобы координаты любой точки могли быть определены легко и быстро, желательно только путем деления на 2·10". Масштаб по осям координат следует выбирать таким образом, чтобы графическая зависимость находилась

примерно по середине поля построения графика и занимала большую часть графического пространства. Оси следует подписать и указать елиницы измерения величин.

После того, как выбран масштаб графика, на него наносят экспериментальные точки. Если для экспериментальных точек определена погрешность, то ее тоже нужно отразить на графике.

В большинстве требуется линеаризовать зависимость, т.е. вместо сложной криволинейной зависимости от аргумента получить прямолинейную зависимость, произведя замену функции и аргумента на некоторые их производные (logx, 1/х и др.). Такие графики удобнее криволинейных тем, что позволяют легко и быстро производить интерполяцию (определение значения функции между ее измеренными значениями), экстраполяцию (определение значения функции за пределами измерений), графическое дифференцирование и интегрирование, находить аппроксимационные уравнения.

Если же линеаризация зависимости невозможна или по какой-либо причине нежелательна, между измеренными точками проводят плавную кривую. При построении любых графических зависимостей следует стремиться к тому, чтобы прямая или кривая проходила через большинство точек с учетом погрешности, а выпадающие точки находились равномерно по обе стороны зависимости. Толщина линий должна быть такой, чтобы она не ухудшала точности измерений и расчетов.

Обычно при физико-химических измерениях вид функциональной зависимости известен заранее из теоретических соображений. Соответственно задача исследователя сводится к определению коэффициентов уравнения и определению среднеквадратического отклонения экспериментальных данных от полученных зависимостей

Проще всего данная задача решается при линейной зависимости между функцией и аргументом. В этом случае необходимо найти коэффициенты а и b уравнения  $y = ax + b$ . Простейший способ нахождения этих коэффициентов - графический, т.е. построение соответствующей прямой. Тангенс угла наклона прямолинейной зависимости соответствует а, а точка пересечения с осью ординат соответствует b. Однако b чаще определяют простой подстановкой найденной величины а в уравнение прямой зависимости. Тангенс угла наклона прямой находят как соотношение длин противолежащего и прилежашего катетов. Ллину катета определяют как разность значений в масштабе оси координат. Зависимость можно обработать при помощи Microsoft Exel. Для этого 1) выделить на графике диапазон данных; 2) в меню «диаграмма» выбрать «добавить линию тренда»; 3) выбрать тип линии тренда «линейный»; 4) открыть вкладку «параметры»; 5) отметить позицию «показывать уравнение на диаграмме»; 6) щелкнуть кнопку «ОК». Пример построения и обработки графических зависимостей см. на рисунке 1.

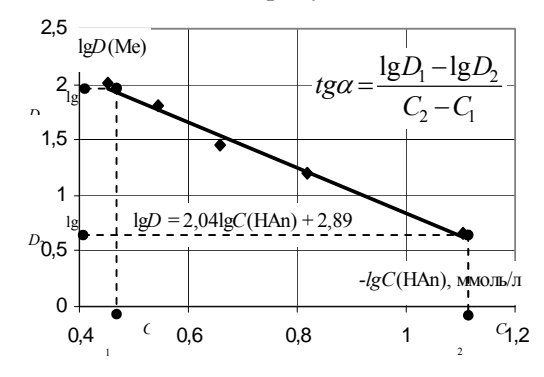

Рис. 1. Пример построения графика и определения величины тангенса угла наклона прямолинейной зависимости.

#### Метод градуировочного графика

Метод градуировочного графика является наиболее распространенным и универсальным способом проведения физических и физико-химических определений. Для получения градуировочного графика 1) создают серию контрольных образцов (например, растворов) с известным содержанием определяемого вещества; 2) выполняют измерение физического параметра каждого контрольного образца; 3) получают зависимость (как правило линейную) между измеряемым физическим параметром и содержанием определяемого вещества. Пример градуировочных зависимостей для различных метолов анализа показан на рисунке 2.

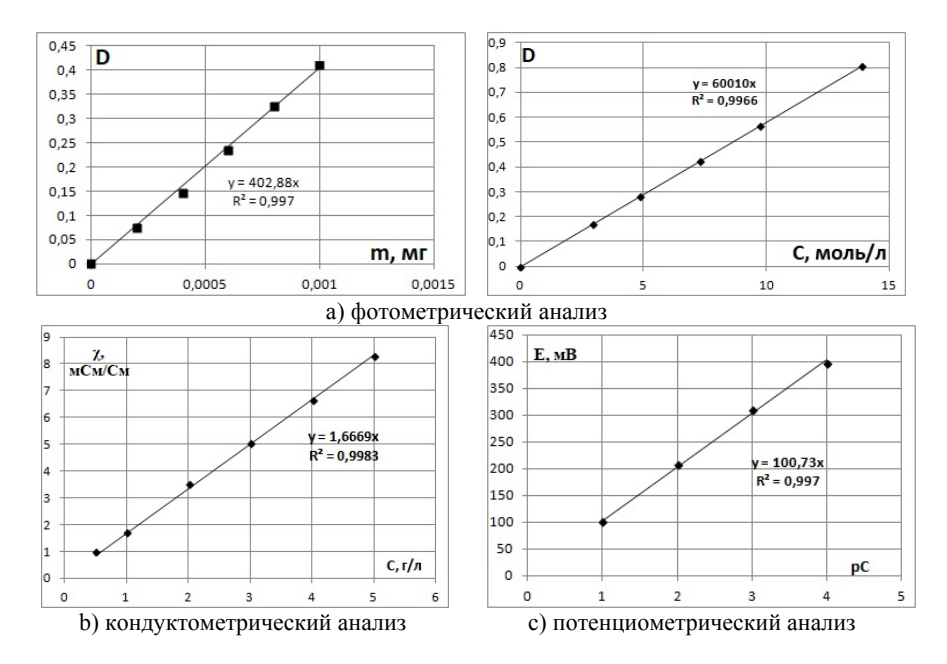

Рис. 2. Примеры градуировочных зависимостей

Для определения содержания вещества в анализируемом образце следует измерить физический параметр и по градуировочной зависимости установить содержание определяемого элемента в образце.

**Пример**. При анализе содержания кадмия в сплаве навеску массой 0,232 г растворили в 20 мл азотной кислоты (раствор № 1, V<sub>1</sub> = 20 мл). После нейтрализации и разбавления раствора № 1 получили 3 л раствора № 2 (V<sub>2</sub>). Из раствора № 2 в мерную колбу на 50 мл отобрали аликвоту объемом 5,00 мл  $(V_a)$ , ввели необходимые реагенты и довели объем до метки водой (раствор № 3,  $V_3 = 50$  мл). Относительная оптическая плотность раствора № 3, измеренная по отношению к раствору сравнения, оказалась равной 0,42.

Для построения градуировочного графика приготовили четыре контрольных раствора с содержанием кадмия 0,4; 0,8; 1,2; 1,6 и 1,8 мг/л, относительные оптические плотности которых оказались соответственно равными 0,28; 0,35; 0,40; и 0,47.

Определить массовую долю кадмия в сплаве (%) и его концентрацию (в г/л) в растворе № 1.

Решение. 1. Построить градуировочный график в координатах D =  $f(C_{Cd})$ , как показано на рисунке 3:

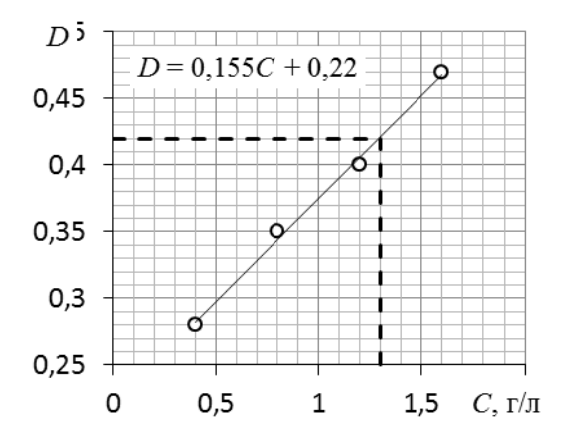

Рис. 3. Градуировочный график фотометрического анализа кадмия

2. По градуировочному графику определить концентрацию калмия в растворе, соответствующую оптической плотности  $0.42$  - $1,3$  мг/л.

3. Найти массу кадмия в 50 мл раствора: m<sub>cd</sub> = C<sub>cd</sub>V<sub>3</sub> = 1,3 ·  $50 \cdot 10^{-3} = 0.065$  MF.

Эта масса кадмия содержалась в 5 мл аликвоты, взятой для проведения анализа.

4. Найти массу калмия, которая слержалась в 3 л раствора по пропорции:

> $5$  мл  $-0.065$  мг Cd  $3000 \text{ M} - X \text{ M} - Cd$ . откуда х =  $\frac{3000 \cdot 0,065}{5}$  = 39 мг.

Эта масса кадмия содержалась в 20 мл азотнокислого раствора, т.е. в навеске исследуемого материала.

5. Найти концентрацию азотнокислого раствора:

$$
C = \frac{m}{V} = \frac{x}{V_1} = \frac{39}{20 \cdot 10^{-3}} = 1.95 \text{ r/m},
$$

массовую долю кадмия в сплаве:

$$
\omega_{Cd}=\frac{\text{m}_{Cd}}{\text{m}_{\text{cminasa}}}100\%=\frac{39}{232}100=12{,}5\%.
$$

#### **ЛАБОРАТОРНАЯ РАБОТА № 1. ПРЯМАЯ КОНДУКТОМЕТРИЯ**

**Цель работы.** Определить концентрацию Cl– в пробе кондуктометрическим методом.

**Сущность метода.** По серии контрольных растворов получают градуировочный график зависимости удельной электропроводности от концентрации определяемого вещества в пробе. Измеряют электропроводность анализируемого раствора и по графику определяют концентрацию вещества в пробе раствора.

*Оборудование и реактивы.* Кондуктометр; пипетка градуированная объемом 10 мл; мерные колбы объемом 200 мл - 6 шт.; стакан химический объемом 100 мл – 7 шт.; стандартный раствор хлорида натрия концентрацией 100 г/л; пробы растворов для анализа с содержанием хлорида калия от 1 до 10 г/л.

#### **Выполнение работы**

*1. Приготовить серию контрольных растворов.* 

1.1. В мерные колбы объемом 200 мл градуированной пипеткой объемом 10 мл отобрать 1 – 2 – 4 – 6 – 8 – 10 мл стандартного раствора хлорида натрия.

1.2. В каждую колбу долить дистиллированную воду до метки на горле колбы.

1.3. Закрыть колбы пробками и тщательно перемешать, придерживая крышки пальцем.

1.4. В химические стаканы объемом 100-150 мл с № 1 по № 6 налить примерно по 75-100 мл контрольных растворов.

*2. Измерить удельную электропроводность контрольных растворов и пробы*.

2.1. Вначале измерить электропроводности контрольных растворов, затем измерить электропроводность пробы.

2.2. Начинать измерения электропроводности контрольных растворов следует с самого разбавленного.

2.3. Включить прибор.

2.4. Погрузить электрод в исследуемый раствор (щель электрода должна быть закрыта раствором).

2.5. Прочитать значение электропроводности на табло прибора, отметив размерность!!!

2.6. Значение электропроводности занести в таблицу 4 протокола лабораторной работы.

2.7. В химический стакан объемом 100 мл отобрать примерно 75 мл анализируемой пробы.

2.8. Промыть электрод, окуная его несколько раз в стакан с дистиллированной водой.

2.9. Просушить электрод бумажной салфеткой.

2.10. Погрузить электрод в стакан с задачей (щель электрода должна быть закрыта раствором).

2.11. Прочитать значение электропроводности на табло прибора, отметив размерность!!!

2.12. Результаты измерений занести в таблицу 28 протокола лабораторной работы.

#### **Протокол лабораторной работы**

1. Концентрация стандартного раствора хлорида натрия  $C_{cr}$  =  $\Gamma/\Pi$ .

2. Объем мерной колбы, использованной для приготовления контрольных растворов  $V_K =$  \_\_\_\_\_\_\_\_\_\_\_\_ мл.

3. № задачи \_\_\_\_\_\_\_.

4. Значения электропроводности контрольных растворов и пробы:

Таблица 4

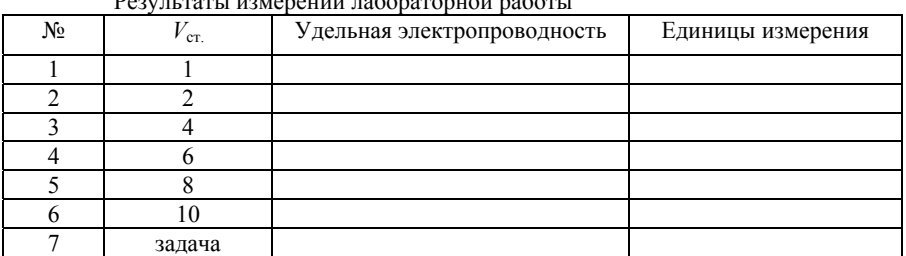

Результаты измерений лабораторной работы

#### **Обработка результатов эксперимента**

1. Рассчитать концентрацию хлорида натрия в каждом из контрольных растворов по формуле:

$$
C_{NaCl} = \frac{C_{cm} \cdot V_{cm}}{V_K},
$$

где *C*ст. – концентрация стандартного раствора хлорида натрия, г/л; *V*ст. – объем стандартного раствора хлорида натрия, взятого для приготовления контрольного раствора, мл;  $V_K$  – объем мерной колбы, взятой для приготовления контрольного раствора, мл

2. Заполнить таблицу данных для построения градуировочного графика:

Таблица 5

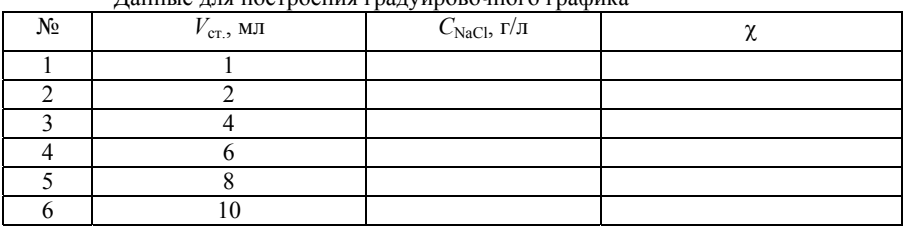

Данные для построения градуировочного графика

3. Построить градуировочную зависимость в координатах –  $C_{\text{NaCl}}$  (рисунок 4).

4. По градуировочной зависимости определяют содержание хлорида натрия в пробе в г/л:

4.1. Строят линию тренда (формат – линейный); на рисунок выводят уравнение линии тренда и величину достоверности аппроксимации  $(R<sup>2</sup>)$ :

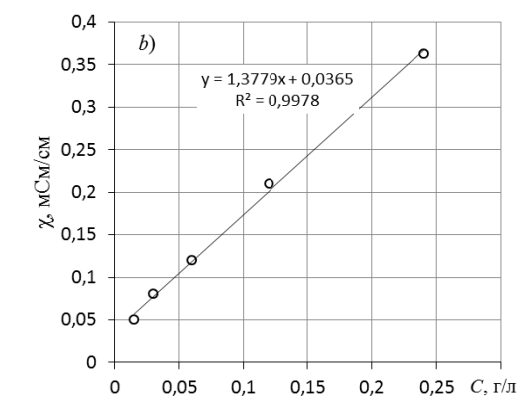

Рис. 4. Пример градуировочного графика с линией тренда и величиной корелляционного коэффициента R<sup>2</sup>

4.2. По уравнению линии тренда вычисляют концентрацию вешества в пробе.

### Содержание отчета по лабораторной работе

1. Название работы.

2. Цель работы.

3. Ход эксперимента (см. «выполнение работы»).

4. Экспериментальные данные (см. «содержание протокола лабораторной работы»).

5. Обработка экспериментальных данных.

6 Вывод.

## ЛАБОРАТОРНАЯ РАБОТА № 2. ПРЯМАЯ ПОТЕНЦИОМЕТРИЯ

Цель работы. Определить содержание ионов в растворе с помощью ионоселективных электродов.

Сущность метода. Метод ионометрии - вариант потенциометрического анализа, в котором непосредственно измеряется разность потенциалов (э.д.с.) между ионоселективным измерительным электродом и электродом сравнения (хлорсеребряным). Потенциал ионоселективного электрода, а следовательно, э.д.с. электрохимической системы в целом зависит от концентрации определяемого иона в растворе. Количественный ионометрический анализ проводят методом градуировочного графика.

**Оборудование и реактивы.** Иономер; ионоселективный электрод; хлор-серебряный электрод; химический стакан объемом 100 мл – 5 шт.; химический стакан объемом 50 мл – 1 шт.; колбы мерные объемом 100 мл – 4 шт; пипетка мерная объемом 10 мл – 1 шт.; стандартный раствор сульфата меди концентрацией 1 моль/кг; штатив с лапками.

#### **Выполнение работы**

*1. Приготовить серию контрольных растворов.* 

Контрольные растворы готовят методом последовательного разведения исходя из стандартного раствора сульфата меди концентрацией 1,0 моль/кг.

1.1. В маркированный химический стакан объемом 50 мл отобрать около 30 мл стандартного раствора сульфата меди.

1.2. Из химического стакана объемом 50 мл в мерную колбу объемом 100 мл № 1 мерной пипеткой объемом 10 мл отобрать 10 мл стандартного раствора сульфата меди.

1.3. Долить в мерную колбу дистиллированную воду до метки на горле колбы.

1.4. Закрыть колбу пробкой и перемешать раствор, переворачивая колбу не менее 20 раз, придерживая крышку колбы большим пальцем.

В мерной колбе № 1 получится раствор сульфата меди концентрацией  $10^{-1}$  моль/кг.

1.4. Часть раствора из мерной колбы № 1 перелить в химический стакан объемом 100 мл № 1.

1.5. Из химического стакана № 1 в мерную колбу объемом 100 мл № 2 мерной пипеткой объемом 10 мл отобрать 10 мл раствора сульфата меди концентрацией  $10^{-1}$  моль/кг.

1.6. Долить в мерную колбу дистиллированную воду до метки на горле колбы.

1.7. Закрыть колбу пробкой и перемешать раствор, переворачивая колбу не менее 20 раз, придерживая крышку колбы большим пальцем.

В мерной колбе № 2 получится раствор сульфата меди концентрацией  $10^{-2}$  моль/кг.

1.8. Часть раствора из мерной колбы № 2 перелить в химический стакан объемом 100 мл № 2.

1.9. Из химического стакана № 2 в мерную колбу объемом 100 мл № 3 мерной пипеткой объемом 10 мл отобрать 10 мл раствора сульфата меди концентрацией  $10^{-1}$  моль/кг.

1.10. Долить в мерную колбу дистиллированную воду до метки на горле колбы.

1.11. Закрыть колбу пробкой и перемешать раствор, переворачивая колбу не менее 20 раз, придерживая крышку колбы большим пальцем.

В мерной колбе № 3 получится раствор сульфата меди концентрацией  $10^{-3}$  моль/кг.

1.12. Часть раствора из мерной колбы № 3 перелить в химический стакан объемом 100 мл № 3.

1.13. Из химического стакана № 3 в мерную колбу объемом 100 мл № 4 мерной пипеткой объемом 10 мл отобрать 10 мл раствора сульфата меди концентрацией  $10^{-1}$  моль/кг.

1.14. Долить в мерную колбу дистиллированную воду до метки на горле колбы.

1.15. Закрыть колбу пробкой и перемешать раствор, переворачивая колбу не менее 20 раз, придерживая крышку колбы большим пальцем.

В мерной колбе № 4 получится раствор сульфата меди концентрацией  $10^{-4}$  моль/кг.

1.16. Часть раствора из мерной колбы № 4 перелить в химический стакан объемом 100 мл № 4.

*2. Подготовить электроды для измерения концентрации.* 

2.1. В маркированный химический стакан объемом 100 мл налить дистиллированную воду.

2.2. Измерительный Cu-селективный электрод промыть дистиллированной водой при интенсивном перемешивании и просушить бумажной салфеткой.

2.3. Закрепить электрод в штативе и подсоединить к гнезду «изм.» иономера.

2.4. Хлорсеребряный электрод промыть дистиллированной водой и просушить бумажной салфеткой.

2.5. Закрепить электрод в штативе и подсоединить к гнезду «вспом.» иономера.

*3. Выполнить измерения э.д.с. контрольных растворов и пробы.* 

3.1. Вначале измерить э.д.с. контрольных растворов, затем измерить э.д.с. пробы.

3.2. Начинать измерения э.д.с. контрольных растворов следует с самого разбавленного.

3.3. Включить прибор.

3.4. Опустить электродную пару в химический стакан с контрольным раствором № 4.

3.5. Подождать от 1 до 3 минут для установления равновесия – постоянства показаний иономера.

3.6. Записать полученное значение э.д.с. в таблицу 6 протокола лабораторной работы.

3.7. Извлечь электродную пару из контрольного раствора и просушить ее бумажной салфеткой.

3.12. Измерить э.д.с. контрольных растворов № 3, 2 и 1, выполнив п.п. с 3.4 по 3.7. При смене измеряемого раствора выключать прибор не нужно.

3.13. Промыть электродную пару дистиллированной водой и просушить бумажной салфеткой.

3.14. В маркированный химический стакан объемом 100 мл отобрать от 50 до 75 мл пробы.

3.15. Выполнить п.п. с 3.4 по 3.7.

3.16. Промыть электродную пару дистиллированной водой, просушить бумажной салфеткой. Электроды отсоединить от иономера и убрать на хранение.

#### **Протокол лабораторной работы**

1. Определяемый ион -

2. Концентрация стандартного раствора  $C_{cr}$  = \_\_\_\_\_\_ моль/кг.

3. № задачи

4. Данные измерений э.д.с. с Cu-селективным электродом:

Таблина 6

| Номер раствора | $C(CuSO4)$ , моль/кг | $-lgC(Cu^{2+})$ | $E$ , MB |
|----------------|----------------------|-----------------|----------|
|                |                      |                 |          |
|                |                      |                 |          |
|                |                      |                 |          |
|                |                      |                 |          |
| проба          |                      |                 |          |

Результаты измерений лабораторной работы

#### Обработка экспериментальных данных

1. Построить градуировочный график  $\mathbf{B}$ координатах  $E - (-\lg C_{\text{ex, 2+}})$  (рисунок 5).

2. По градуировочному графику определить концентрацию ионов мели:

2.1. Строят линию тренда (формат - линейный); на рисунок выводят уравнение линии тренда и величину достоверности аппроксимации  $(R<sup>2</sup>)$ :

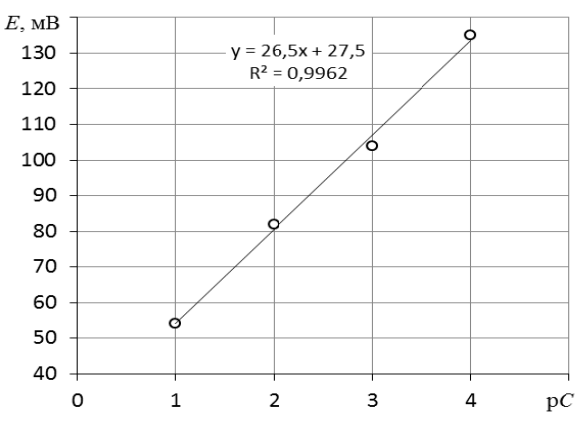

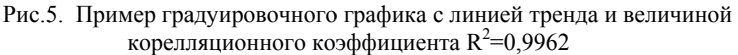

4.2. По уравнению линии тренда вычисляют концентрацию вешества в пробе.

#### Содержание отчета по лабораторной работе

1. Название работы.

2. Цель работы.

3. Ход эксперимента (см. «выполнение работы»).

4. Экспериментальные данные (см. «содержание протокола лабораторной работы»).

5. Обработка экспериментальных данных.

6. Вывод.

## **ЛАБОРАТОРНАЯ РАБОТА №3. ФОТОМЕТРИЧЕСКОЕ ОПРЕДЕЛЕНИЕ ЖЕЛЕЗА (III)**

**Цель работы.** Определить концентрацию железа (III) в растворе по измеренному значению оптической плотности методом градуировочного графика, построенного по серии контрольных растворов.

**Сущность работы.** Ион железа (III) с ионами тиоцианата, образует комплексное соединение кроваво-красного цвета. Раствор бледнеет вследствие восстановления ионов железа ионами роданида. Поэтому фотометрировать раствор необходимо сразу же после приготовления. Раствор окрашенного комплекса имеет максимум поглощения при длине волны 480 нм.

**Оборудование и реактивы.** Фотоколориметр; кюветы толщиной 1 см – 2 шт.; химические стаканы объемом 100 мл – 3 шт.; химический стакан объемом 50 мл – 1 шт.; мерная колба объемом 200 мл – 1 шт.; мерные колбы объемом 50 мл – 8 шт.; пипетка мерная объемом 5 мл – 2 шт.; пипетка мерная объемом 2 мл – 1 шт.; пипетка градуированная объемом 10 мл – 2 шт.; стандартный раствор соли железа с содержанием железа 2 г/л; азотная кислота, разбавленная 1:1; роданид аммония (или роданид калия) – 1 М раствор; дистиллированная вода; салфетки для протирания кювет; проба раствора с концентрацией по железу 5-15 г/л.

## **Выполнение работы**

*1. Приготовить рабочий раствор соли железа.* 

1.1. В маркированный химический стакан объемом 100 или 50 мл налить стандартный раствор соли железа.

1.2. Из маркированного химического стакана в мерную колбу объемом 200 мл или 250 мл мерной пипеткой отобрать 5 мл стандартного раствора соли железа.

1.3. Долить дистиллированную воду до метки на горле колбы.

1.4. Закрыть колбу пробкой и перемешать, переворачивая колбу не менее 20 раз, придерживая крышку колбы большим пальцем.

Рабочий раствор соли железа сохранить до конца выполнения лабораторной работы.

*2. Приготовить серию контрольных растворов.* 

2.1. В мерные колбы объемом 50 мл № 2 – 6 градуированной пипеткой объемом 10 мл отобрать 2 – 4 – 6 – 8 – 10 мл рабочего раствора соли железа.

2.2. В каждую колбу при помощи мерной пипетки или шприца добавить по 2 мл раствора азотной кислоты и по 5 мл раствора роданида калия (мерной пипеткой объемом 5 мл).

2.3. Во все колбы долить дистиллированную воду до меток на горлах колб.

2.4. Закрыть колбы пробками и перемешать, переворачивая колбы не менее 20 раз, придерживая крышки колб большим пальцем.

*3. Приготовить раствор сравнения.*

3.1. В мерную колбу объемом 50 мл № 1 при помощи мерной пипетки или шприца отобрать 2 мл раствора азотной кислоты и 5 мл 1 М раствора роданида калия (мерная пипетка на 5 мл).

3.2. Довести объем содержимого мерной колбы до метки дистиллированной водой и перемешать.

В мерной колбе № 1 получится практически бесцветный раствор сравнения, относительно которого измеряют оптические плотности окрашенных контрольных растворов роданидного комплекса железа (мерные колбы на 50 мл с № 2 по № 6).

*4. Подготовить пробу.* 

4.1. В мерную колбу объемом 50 мл № 7 отобрать мерной пипеткой 5 мл исследуемого раствора.

4.2. При помощи мерной пипетки или шприца к пробе раствора в мерной колбе добавить 2 мл раствора азотной кислоты и 5 мл раствора роданида калия (мерной пипеткой объемом 5 мл).

4.3. Долить дистиллированную воду до метки на горле колбы.

4.4. Закрыть колбу пробкой и перемешать раствор, переворачивая колбу не менее 20 раз, придерживая крышку колбы большим пальцем.

*5. Выполнить измерение оптической плотности.* 

5.1. Измерять оптическую плотность следует при длине волны 480 нм.

5.2. Вначале измерить оптические плотности контрольных растворов, затем, ополоснув кювету, измерить оптическую плотность пробы.

5.3. Начинать измерения оптической плотности контрольных растворов следует с самого разбавленного (наименее окрашенного).

5.4. В кювету толщиной 1 см налить до метки раствор сравнения, перед этим ополоснув кювету раствором 2 раза, и насухо протереть стенки кюветы салфеткой.

5.5. Кювету с раствором сравнения поместить в дальнее отделение кюветодержателя.

5.6. В другую кювету толщиной 1 см налить до метки окрашенный раствор, содержащий роданидный комплекс железа (III), сполоснув кювету измеряемым раствором 2-3 раза, и насухо протереть стенки кюветы салфеткой.

5.7. Кювету с окрашенным раствором поместить в ближнее отделение кюветодержателя.

При ополаскивании и заполнении кювет растворами крышка прибора должна быть закрыта и открывается только для установки кювет с растворами в кюветодержатель.

5.8. Измерить оптическую плотность, следуя инструкции к пользованию прибором:

5.8.1. Для установки длины волны нажать на кнопку «уст. λ», ввести значение длины волны 480 и нажать «Ввод». Прибор осуществит переход на длину волны 480 нм.

5.8.2. Передвинуть каретку кюветодержателя таким образом, чтобы напротив источника света был уставлен раствор сравнении и нажать кнопку «0А/100%Т», после чего на экране прибора будет значение 0.

5.8.3. Передвинуть каретку, чтобы напротив источника света была установлена измеряемая проба и записать значения оптической плотности с экрана прибора в таблицу 7 протокола лабораторной работы.

5.8.4. Вернуть каретку на раствор сравнения, вытащить кювету с измеряемой пробой и залить следующий раствор и повторить п. 5.8.3.

Перед каждым измерением проверять, чтобы на положении раствора сравнения оптическая плотность была 0, иначе повторно нажать кнопку «0А/100%Т».

### **Протокол лабораторной работы**

1. Концентрация стандартного раствора соли железа:  $C_{cr} (Fe^{3+}) =$   $\Gamma/\pi$ .

2. Объем стандартного раствора соли железа, использованный для приготовления рабочего раствора соли железа:  $V_{cr}(Fe^{3+})$  =  $M$ Л.

3. Объем приготовленного рабочего раствора соли железа (III):  $V_{pa6} =$  мл.

4. Объем пробы исследуемого раствора, взятый для анализа  $V_a =$  мл.

5. Аналитическая длина волны  $\lambda$ = нм.

6. Толщина кюветы l=\_\_\_\_ см.

 $7. \mathcal{N}_2$  задачи  $\qquad$ .

8. Значения оптической плотности контрольных растворов и пробы:

Таблица 7

| 1 <b>C</b> y world homeponing sucception puolist |  |  |    |       |
|--------------------------------------------------|--|--|----|-------|
| № колбы                                          |  |  |    |       |
| $v_{\text{pa}\tilde{0}}$ , MJI                   |  |  | 10 | проба |
|                                                  |  |  |    | a     |

Результаты измерения лабораторной работы

## **Обработка результатов эксперимента**

1. Вычислить концентрацию рабочего раствора соли железа по формуле:

$$
C_{pa6.}(Fe^{3+})=\frac{c_{\text{cr.}}(Fe^{3+})v_{\text{cr.}}(Fe^{3+})}{v_{pa6.}(Fe^{3+})},\,r/\pi.
$$

2. Рассчитать массу железа в контрольных растворах по формуле:

$$
m_{Fe} = V_{pa6} (Fe^{3+}) \cdot C_{pa6} (Fe^{3+}),
$$

где  $V_{na6}(Fe^{3+})$  – объем рабочего раствора соли железа, взятый для получения контрольного раствора мл. приведенный в таблице 5;  $C_{n a 6}$  (Fe<sup>3+</sup>) – концентрация рабочего раствора соли железа, вычисленная по формуле, мг/мл.

3. Заполнить таблицу 8 данных для построения градуировочной зависимости

Таблица 8

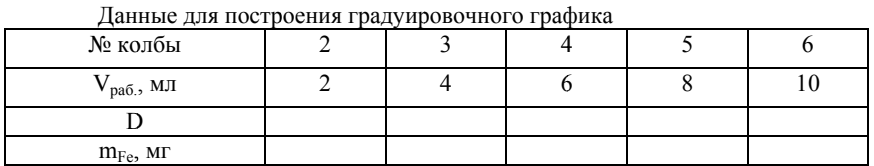

4. Построить градуировочный график в координатах  $D$   $m(Fe)$  (рисунок 5).

5. По градуировочному графику, по уравнению линии тренда определить массу железа, содержащуюся в пробе раствора, взятой для выполнения анализа  $m_a$ .

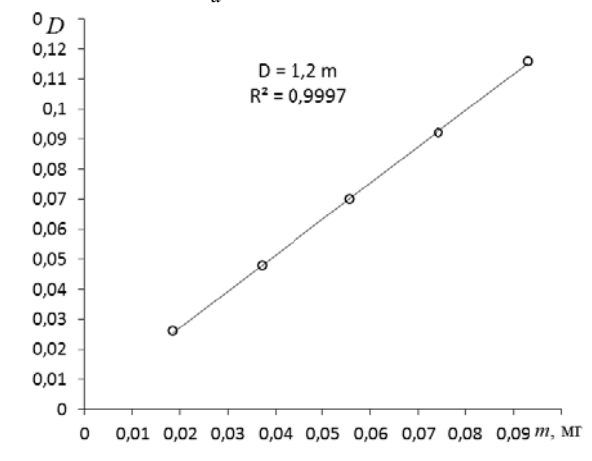

Рис. 5. Пример градуировочного графика с линией тренда и величиной корелляционного коэффициента  $R^2$ =0.9997

6. Рассчитать массовую концентрацию железа в пробе раствора по формуле:

$$
C_{Fe} = \frac{m_a}{V_a},
$$

где ma – масса железа, определенная по градуировочному графику, мг;  $V_a$  – объем пробы раствора, взятый для анализа, мл.

#### **Содержание отчета по лабораторной работе**

1. Название работы.

2. Цель работы.

3. Ход эксперимента (см. «выполнение работы»).

4. Экспериментальные данные (см. «содержание протокола лабораторной работы»).

5. Обработка экспериментальных данных.

6. Вывод.

## **ЛАБОРАТОРНАЯ РАБОТА № 4. ОПРЕДЕЛЕНИЕ СУЛЬФАТ-ИОНА ТУРБИДИМЕТРИЧЕСКИМ МЕТОДОМ**

**Цель работы.** Определение концентрации вещества в растворе по измеренному значению оптической плотности мутного раствора при помощи калибровочного графика, построенного по серии стандартных растворов.

**Сущность работы.** При выполнении турбидиметрического анализа определяемый компонент переводят в малорастворимое соединение (сульфат бария) по реакции

$$
B\overline{\mathbb{B}}^{2+} + SO_4^{2-} = B\overline{\mathbb{B}}\mathbb{S}O_4 \downarrow,
$$

которое находится в виде взвеси, и измеряют ослабление светового потока этой суспензией под действием двух факторов – поглощения света и его рассеяния. Взвесь стабилизируют добавлением введением в осаждающий раствор глицерина.

**Оборудование и реактивы.** Фотоколориметр; колбы мерные объемом 100 мл – 8 шт.; пробирки, объемом 15-20 мл – 8 шт.; пипетка градуированная объемом 10 мл – 1 шт.; пипетка мерная объемом 10 мл – 1 шт.; пипетки, градуированные или мерные, объемом 1 мл – 8 шт.; штатив для пробирок – 1 шт.; кюветы для фотометрирования толщиной 1 см – 2 шт.; стандартный раствор сульфата натрия концентрацией 0,1 моль/л.; осаждающий раствор хлорида бария с глицерином, 20 г/л по BaCl<sub>2</sub>; пробы растворов с концентрацией по сульфату (8 – 12 ммоль/л).

### **Выполнение работы**

*1. Приготовить серию контрольных растворов.* 

1.1. В мерные колбы вместимостью 100 мл градуированной пипеткой объемом 10 мл отобрать 1 – 2 – 4 – 6 – 8 – 10 мл стандартного раствора сульфата натрия.

1.2. Довести водой до метки и тщательно перемешать, придерживая крышку колбы.

*2. Приготовить пробы для измерения оптической плотности.* 

2.1. В пробирку № 1 для приготовления раствора сравнения пипеткой объемом 1 мл налить 1 мл дистиллированной воды.

2.2. В пробирки № 2 -7 пипеткой объемом 1 мл отобрать 1 мл контрольных растворов.

2.3. В пробирку № 8 пипеткой объемом 1 мл отбирать 1 мл задачи.

2.4. Во все пробирки мерной пипеткой объемом 10 мл добавить по 10 мл осаждающего раствора.

2.5. Пробирки закрыть пробками и тщательно перемешать.

*3. Провести измерение оптической плотности суспензий.* 

3.1. Оптическую плотность следует измерять через **10 минут** с момента приготовления раствора.

3.2. Измерения проводить при длине волны 520 нм.

3.3. Вначале измерить оптические плотности контрольных растворов, затем, ополоснув кювету, измерить оптическую плотность пробы.

3.4. Измерения оптической плотности контрольных растворов следует начинать с самого разбавленного (наименее мутного).

3.5. Измерить оптическую плотность, следуя инструкции к пользованию прибором.

3.5.1. Для установки длины волны нажать на кнопку «уст. λ», ввести значение длины волны 520 и нажать «Ввод». Прибор осуществит переход на длину волны 520 нм.

3.5.2. Передвинуть каретку кюветодержателя таким образом, чтобы напротив источника света был уставлен раствор сравнении и нажать кнопку «0A/100%T», после чего на экране прибора будет значение 0

3.5.3. Передвинуть каретку, чтобы напротив источника света была установлена измеряемая проба и записать значения оптической плотности с экрана прибора в таблицу 9 протокола лабораторной работы.

3.5.4. Вернуть каретку на раствор сравнения, вытащить кювету с измеряемой пробой и залить следующий раствор и повторить  $\pi$  3.53

Перед каждым измерением проверять, чтобы на положении раствора сравнения оптическая плотность была 0, иначе повторно нажать кнопку «0A/100%T».

#### Протокол лабораторной работы

1. Концентрация стандартного раствора сульфата натрия С<sub>ст.</sub>  $\frac{\Gamma}{\sqrt{n}}$ .<br>2. Объем пробы исследуемого раствора, взятый для анализа

МЛ.

3 Аналитическая волны  $\lambda$ длина  $\!\!\!=\!\!\!\!$  $HM.$ 

4. Толщина кноветы  $l =$  см.

5. № задачи.

6. Результаты измерения оптической плотности контрольных растворов и пробы:

Таблица 9

| 1 C <sub>2</sub> V <sub>21</sub> D <sub>1</sub> G <sub>1</sub> D <sub>1</sub> H <sub>21</sub> MC <sub>D</sub> C <sub>11</sub> H <sub>1</sub> Juo0putophon puoli D1 |  |  |    |       |
|----------------------------------------------------------------------------------------------------|--|--|----|-------|
| № пробирки                                                                                                    |  |  |    |       |
| ΜЛ<br>CT.5                                                                                                    |  |  | ιv | проба |
|                                                                                                    |  |  |    |       |

Результаты измерения лабораторной работы

#### Обработка результатов эксперимента

1. Вычислить массу сульфат-иона, содержащуюся в контрольных растворах со 2 по 6 по формуле:

$$
m(SO_4^{2-})=1000\cdot\frac{c_{\textrm{cr.}}\cdot v_{\textrm{cr.}}\cdot M_{SO_4^{2-}}}{v_{\textrm{K}}}\cdot V_a=C_{\textrm{cr.}}\cdot V_{\textrm{cr.}}\cdot 0.96,
$$

где  $C_{cr}$  – концентрация стандартного раствора, моль/л;  $V_{cr}$  – объем стандартного раствора сульфата натрия, мл; M<sub>so2</sub>-- молярная масса сульфат-иона, г/моль;  $V_a$  – объем контрольного раствора, взятый для приготовления суспензии, мл;  $V_{K}$  – объем контрольного раствора, л; 1000 - перевод массы сульфат-иона в мг.

2. Заполнить таблицу данных для построения градуировочной зависимости:

Hours THE HOODBOOTHE FROM HUMODOUIOTO FROMILE

Таблица 10

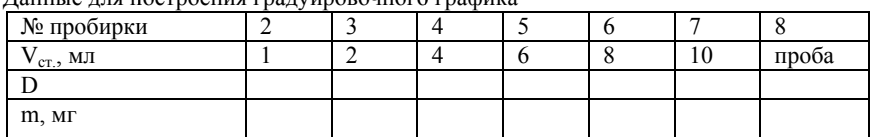

3. Построить градуировочную зависимость в координатах D $m(SO_4^{2-})$ :

3.1. На график нанести экспериментально полученные значения

3.2. Результаты эксперимента аппроксимировать линейной зависимостью.

3.3. При использовании средств, например, Microsoft Excel, на график вывести уравнение линии тренда и коэффициент корреляции  $(R^2)$ .

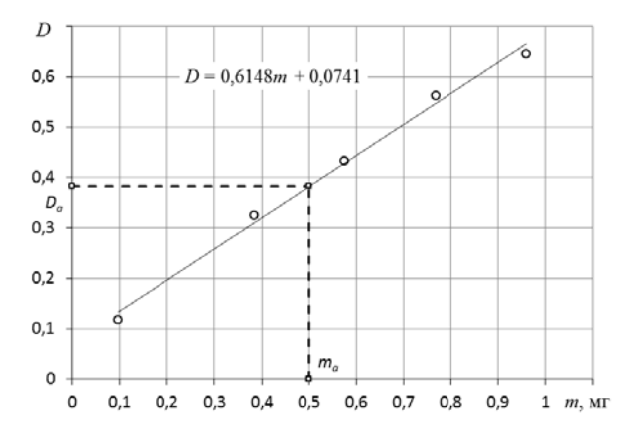

Рис. 6. Пример градуировочного графика с линией тренда

4. По градуировочному графику определить массу сульфата в пробе.

5. Рассчитать концентрацию сульфата в пробе раствора:

$$
C(SO_4^{2-})=\frac{m_a}{V_a},
$$

где ma – масса сульфат-иона, определенная по градуировочному графику, мг;  $V_a$  – объем пробы раствора, взятый для анализа, мл.

#### **Содержание отчета по лабораторной работе**

- 1. Название работы.
- 2. Цель работы.
- 3. Результаты эксперимента.
- 4. Обработка результатов эксперимента.
- 5. Выводы

## **ЛАБОРАТОРНАЯ РАБОТА № 5. КОНДУКТОМЕТРИЧЕСКОЕ ТИТРОВАНИЕ СМЕСИ КИСЛОТ**

**Цель работы.** Определить содержание кислоты в заданном растворе методом кондуктометрического титрования.

**Сущность метода.** При титровании сильной кислоты щелочью электропроводность раствора до точки эквивалентности линейно понижается, т.к. нейтрализуются высокоподвижные ионы водорода. Нейтрализация слабой кислоты сопровождается повышением проводимости раствора до точки эквивалентности, что объясняется образованием хорошо диссоциирующей соли. Избыток щелочи при титровании вызывает резкое повышение электропроводности раствора.

**Оборудование и реактивы.** Кондуктометр; электрод для измерения электропроводности; магнитная мешалка; бюретка объемом 25 мл; мерная пипетка объемом 10 мл; химический стакан объемом от 200 до 250 мл; химический стакан объемом 50 или 100 мл; раствор гидроксида натрия концентрацией 0,2 экв./л; пробы для проведения анализа – растворы сильных и слабых кислот.

#### **Выполнение работы**

1. В химический стакан объемом 200 мл при помощи мерной пипетки вместимостью 10 мл отобрать пробу объемом 10 мл.

2. В бюретку залить раствор щелочи, выпустить воздух из носика бюретки и «занулить» ее.

3. Стакан с пробой поставить на магнитную мешалку.

4. Поместить в стакан якорь для перемешивания.

5. Опустить в стакан с пробой электрод для измерения электропроводности. Электрод следует опустить максимально низко, однако он не должен мешать перемешиванию раствора.

6. Добавить в стакан с пробой дистиллированную воду в таком количестве, чтобы щель электрода была закрыта раствором.

7. Включить кондуктометр.

8. Запустить магнитную мешалку. Максимальную скорость перемешивания устанавливать не нужно!

9. Значение электропроводности на экране прибора занести в таблицу 11 протокола лабораторной работы, отметив единицы измерения электропроводности.

10. Титровать пробу кислоты с шагом 1 мл. Значение электропроводности после добавления каждой порции титранта заносить в таблицу 8.

11. Титрант добавлять до получения перегиба зависимости  $\gamma = f(V_T)$ .

12. После перегиба следует выполнить еще 5-7 измерений электропроводности.

**Протокол лабораторной работы**

1. № задачи

2. Объем пробы, взятый для титрования:  $V_a$ = мл.

3. Концентрация титранта  $C_{\text{NaOH}}$  =  $\qquad \qquad$  экв./л.

4. Данные для построения кривой кондуктометрического титрования

Таблица 11

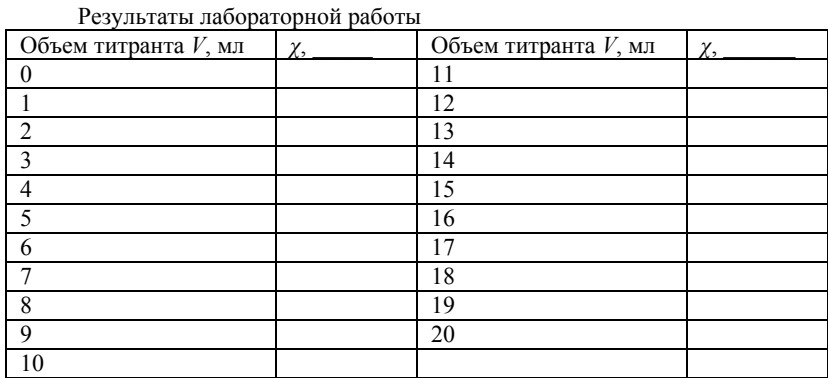

## Обработка экспериментальных данных

1. По данным таблицы построить кривую кондуктометрического титрования.

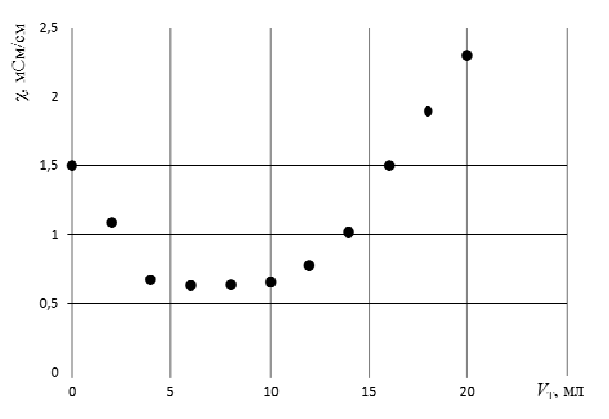

Рис. 7. Экспериментальная кривая кондуктометрического титрования сильной и слабой кислот

2. Обработать графически кривую титрования:

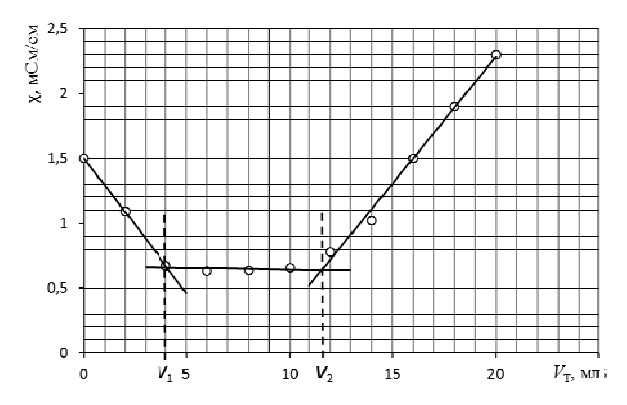

Рис. 8. Обработка экспериментальных кривых титрования для определения точки эквивалентности

3. Рассчитать нормальную концентрацию сильной кислоты по формуле:

$$
C_{\text{chibh.}}=\frac{C_{\text{NaOH}}\cdot V_1}{V_a},
$$

где  $V_1$  – объем шелочи, соответствующий первой точке эквивалентности, мл;  $C_{NaOH}$  – концентрация раствора щелочи, экв./л;  $V_a$  – объем пробы слабого электролита, мл.

4. Рассчитать нормальную концентрацию слабой кислоты по формуле:

$$
C_{c\pi a\delta.} = \frac{C_{NaOH} \cdot (V_2 - V_1)}{V_a} ,
$$

где  $V_2$  – объем щелочи, соответствующий второй точке эквивалентности, мл.

5. Пересчитать нормальную концентрацию в  $C_{r/\pi}$ .

#### Содержание отчета по лабораторной работе

- 1. Название работы.
- 2. Цель работы.

3. Ход эксперимента (см. «выполнение работы»).

4. Экспериментальные данные (см. «содержание протокола лабораторной работы»).

5. Обработка экспериментальных данных.

6. Вывод.

## **ЛАБОРАТОРНАЯ РАБОТА № 6. ОПРЕДЕЛЕНИЕ СОДЕРЖАНИЯ КИСЛОТЫ (СМЕСИ КИСЛОТ) МЕТОДОМ ПОТЕНЦИОМЕТРИЧЕСКОГО ТИТРОВАНИЯ**

**Цель работы.** Определить концентрацию кислоты в предложенной пробе.

**Сущность метода.** Вследствие протекания реакции нейтрализации потенциал стеклянного электрода постепенно понижается. Как только все ионы Н+ окажутся связанными, наступает резкий скачок потенциала. При дальнейшем добавлении щелочи потенциал электрода меняется незначительно. Электродом сравнения служит хлорсеребряный электрод.

**Оборудование и реактивы.** рН-метр; комбинированный электрод; магнитная мешалка; химический стакан объемом 200 мл; химический стакан объемом 50 мл; мерная пипетка объемом 10 мл; бюретка объемом 25 мл; раствор гидроксида натрия концентрацией 0,1 экв./л; проба для анализа (раствор азотной, серной или фосфорной кислоты).

#### **Выполнение работы**

1. В химический стакан объемом 200 мл мерной пипеткой объемом 10 мл отобрать 10 мл исследуемого раствора.

2. Долить дистиллированную воду до 1/3 объема стакана для титрования

3. Заполнить бюретку раствором щелочи и «занулить» ее.

4. Стакан с исследуемым раствором поместить на магнитную мешалку и расположить под бюреткой.

5. В стакан с титруемым раствором опустить якорь магнитной мешалки.

6. В стакан с пробой опустить измерительный электрод и закрепить его в лапке штатива.

7. Убедиться, что электрод не мешает движению якоря мешалки. При необходимости скорректировать его размещение по высоте.

8. Включить магнитную мешалку. Установить скорость вращения якоря, достаточную для перемешивания раствора. Максимальную скорость перемешивания устанавливать не нужно!

9. Включить иономер и записать показания «нулевой точки» в таблицу 12 протокола лабораторной работы.

10. Титровать пробу раствором шелочи с шагом 1 мл. После добавления каждой порции титранта значение ЭДС записывать в таблицу результатов измерения э.д.с.

11. Титрование продолжать до получения постоянного значения э.д.с. при прибавлении очередной порции титранта.

## Протокол лабораторной работы

1. Объем пробы, взятый для титрования  $V_a$ = мл.

2. Концентрация раствора гидроксида натрия  $C_T$  = экв./л.

 $3. N<sup>o</sup>$  задачи малани

5. Результаты измерений э.д.с:

Таблина 12

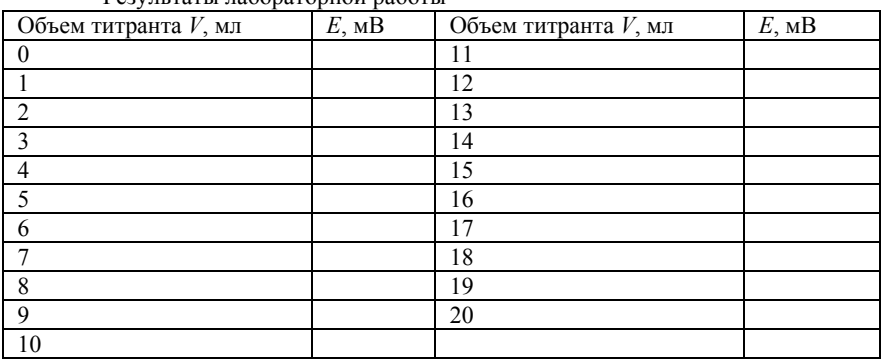

Результаты лабораторной работы

#### Обработка экспериментальных данных

1. Построить кривую потенциометрического титрования:

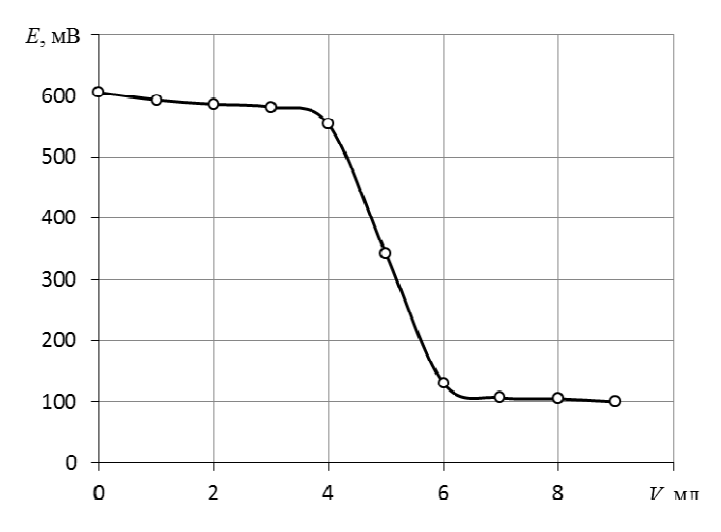

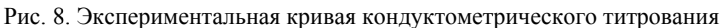

Примечание: кривая титрования имеет столько скачков титрования, сколько кислот в пробе (или какова основность кислоты).

2. Заполнить таблицу данных для построения дифференциальной кривой потенциометрического титрования

Таблица 13

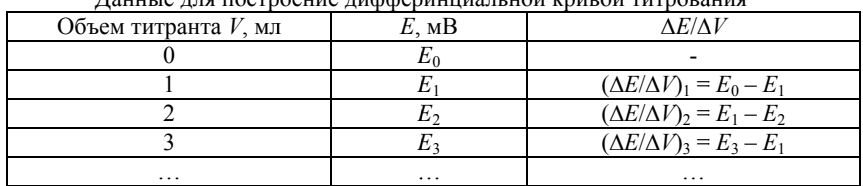

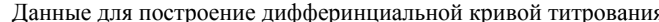

3. Построить дифференциальную кривую потенциометрического титрования.

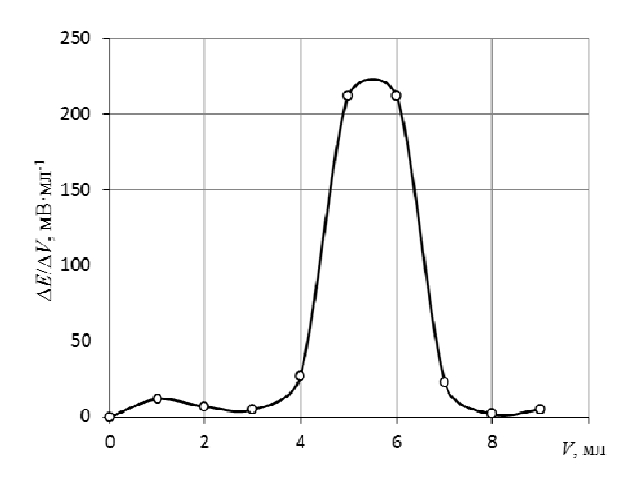

Рис. 9. Дифферинциальная кривая титрования

На данном рисунке отчетливо видно один скачок титрования, но их может быть несколько.

4. Определить точку эквивалентности, как показано на рисунке 10.

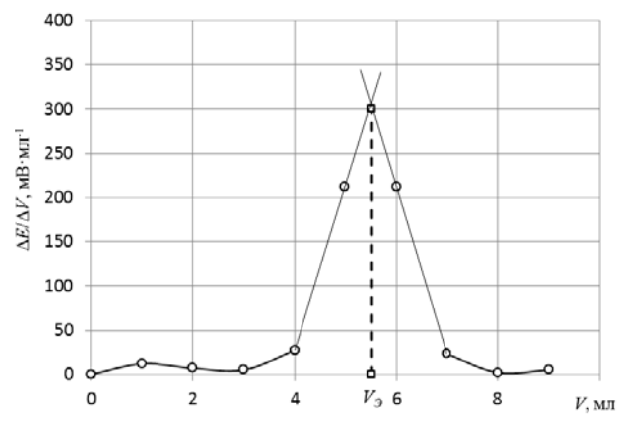

Рис. 10. Обработка диферинциальной кривой титрования

5. Рассчитать концентрацию кислоты по формуле:

$$
C_K = \frac{C_T \cdot V_3}{V_a},
$$

где  $V_2$  – объем NaOH в точке эквивалентности, мл;  $C_T$  – концентрация NaOH, экв./л; V<sub>a</sub> – объем пробы, взятой для анализа, мл.

Если на кривой титрования отмечается несколько скачков титрования, то для определения общей кислотности раствора используют положение последнего максимума.

По числу скачков титрования так же можно определить основность кислоты.

#### **Содержание отчета по лабораторной работе**

1. Название работы.

2. Цель работы.

3. Ход эксперимента (см. «выполнение работы»).

4. Экспериментальные данные (см. «содержание протокола лабораторной работы»).

5. Обработка экспериментальных данных.

6. Вывод.

## **ЛАБОРАОРНАЯ РАБОТА № 7. ФОТОМЕТРИЧЕСКОЕ ОПРЕДЕЛЕНИЕ НИКЕЛЯ С ДИМЕТИЛГЛИОКСИМОМ**

**Цель работы.** Фотометрическое определение концентрации никеля в растворе по измеренному значению оптической плотности при помощи градуировочного графика, построенного по серии стандартных растворов.

**Сущность работы.** Определение концентрации никеля основано на реакции образования в щелочной среде внутрикомплексного соединения никеля с диметилглиоксимом (реактивом Чугаева). Раствор окрашенного комплекса имеет максимум поглощения при длине волны 470 нм.

**Оборудование и реактивы.** Фотоколориметр; кювета толщиной 1 см – 2 шт.; мерная колба объемом 100 мл – 1 шт.; мерные колбы объемом 50 мл – 8 шт.; стаканы химические объемом 50 или 100 мл – 6 шт.; пипетка градуированная объемом 10 мл – 1 шт.; пипетка мерная объемом 5 мл – 4 шт.; стандартный раствор соли никеля с содержанием никеля 1 г/л; тартрат калия-натрия (сегнетова соль) – 20 % раствор; гидроксид натрия – 5 % раствор; персульфат аммония (или натрия) – 5 % раствор; диметилглиоксим – 1 % раствор; проба раствора с содержанием никеля 0,02 – 0,04 г/л.

#### **Выполнение работы**

*Приготовить рабочий раствор соли никеля*

1. В маркированный химический стакан объемом 50 или 100 мл налить стандартный раствор соли никеля.

2. Из маркированного химического стакана в мерную колбу объемом 100 мл мерной пипеткой вместимостью 5 мл отобрать 5 мл стандартного раствора соли никеля.

3. Налить дистиллированную воду до метки на горле колбы.

4. Закрыть колбу пробкой и перемешать, переворачивая колбу не менее 20 раз.

Рабочий раствор сохранить до конца выполнения лабораторной работы.

*Приготовить серию контрольных растворов*

1. В мерные колбы объемом 50 мл № 2 – 6 градуированной пипеткой объемом 10 мл отобрать 2 – 4 – 6 – 8 – 10 мл рабочего раствора соли никеля.

2. В каждую колбу мерными пипетками объемом 5 мл отобрать по 5 мл ниже перечисленных растворов строго в указанной последовательности:

1) сегнетова соль,

2) гидроксид натрия,

3) персульфат аммония,

4) диметилглиоксим.

3. Спустя **3 – 5 минут** во все колбы долить дистиллированную воду до меток на горлах колб.

4. Закрыть колбы пробками и перемешать, переворачивая колбы не менее 20 раз, придерживая пробки.

*Приготовить раствор сравнения*

1. В мерную колбу объемом 50 мл № 1 прилить немного дистиллированной воды.

2. При помощи мерных пипеток объемом 5 мл прилить по 5 мл ниже перечисленных растворов строго в указанной последовательности:

1) сегнетова соль,

2) гидроксид натрия,

3) персульфат аммония,

4) диметилглиоксим.

3. Долить дистиллированную воду до метки на горле колбы.

4. Закрыть колбу пробкой и перемешать, переворачивая колбу не менее 20 раз.

В мерной колбе № 1 получится практически бесцветный раствор сравнения, относительно которого измеряют оптическую плотность окрашенных растворов.

Раствор сравнения сохранить до конца выполнения лабораторной работы.

*Приготовить пробу*

1. В мерную колбу объемом 50 мл № 7 отобрать мерной пипеткой 5 мл исследуемого раствора.

2. Прилить по 5 мл ниже перечисленных растворов строго в указанной последовательности:

1) сегнетова соль,

2) гидроксид натрия,

3) персульфат аммония,

4) диметилглиоксим.

3. Спустя **2 – 3 минуты** долить дистиллированной воды до метки на горле колбы.

4. Закрыть колбу пробкой и перемешать, переворачивая колбу не менее 20 раз.

*Выполнить измерение оптической плотности*

1. Оптическую плотность следует измерять не менее чем через **5 – 7 минут** с момента приготовления раствора.

2. Измерения проводить при длине волны 470 нм.

3. Вначале измерить оптические плотности контрольных растворов, затем, ополоснув кювету, измерить оптическую плотность пробы.

4. Измерения оптической плотности контрольных растворов следует начинать с самого разбавленного (наименее окрашенного).

4.1. Для установки длины волны нажать на кнопку «уст. λ», ввести значение длины волны 520 и нажать «Ввод». Прибор осуществит переход на длину волны 520 нм.

4.2. Передвинуть каретку кюветодержателя таким образом, чтобы напротив источника света был уставлен раствор сравнении и нажать кнопку «0А/100%Т», после чего на экране прибора будет значение 0.

4.3. Передвинуть каретку, чтобы напротив источника света была установлена измеряемая проба и записать значения оптической плотности с экрана прибора в таблицу 14 протокола лабораторной работы.

4.4. Вернуть каретку на раствор сравнения, вытащить кювету с измеряемой пробой и залить следующий раствор и повторить п. 4.3.

Перед каждым измерением проверять, чтобы на положении раствора сравнения оптическая плотность была 0, иначе повторно нажать кнопку «0А/100%Т».

### **Протокол лабораторной работы**

1. Концентрация стандартного раствора соли никеля *С*ст.(Ni2+) = \_\_\_\_\_\_\_\_\_ г/л.

2. Объем стандартного раствора соли железа, использованный для приготовления рабочего раствора соли железа  $V_{cr} (Ni^{2+}) =$  мл.

3. Объем приготовленного рабочего раствора соли никеля  $V_{pa6}$ . $(Ni^{2+}) =$  мл.<br>4. Объем пробы

пробы исследуемого раствора, взятый для анализа  $V_a$ = мл.

5. Аналитическая длина волны  $\lambda$ = нм.

6. Толщина кюветы  $=$  см.

Результаты лабораторной работы

7. № задачи

8. Значения оптической плотности контрольных растворов и пробы

Таблица 14

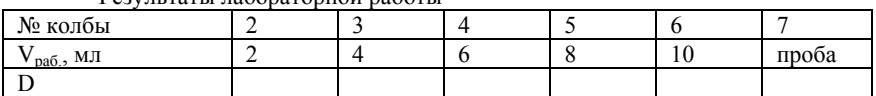

## **Обработка результатов эксперимента**

1. Вычислить концентрацию рабочего раствора соли никеля

по формуле:

$$
C_{pa6.}({Ni^{2+}}) = \frac{C_{cr.}({Ni^{2+}}) \cdot V_{cr.}({Ni^{2+}})}{V_{pa6.}({Ni^{2+}})}, r/\pi.
$$

2. Рассчитать массу никеля, содержащуюся в контрольных раствора по формуле:

$$
m_{Ni} = V_{pa6.}(Ni^{2+}) \cdot C_{pa6.}(Ni^{2+})
$$

где  $V_{na6}$  (Ni<sup>2+</sup>) – объем рабочего раствора соли железа, взятый для получения контрольного раствора, мл, приведенный в таблице 14;  $C_{n36}$  (Ni<sup>2+</sup>) – концентрация рабочего раствора соли железа, вычисленная по формуле, мг/мл

3. Заполнить таблицу данных для построения градуировочной зависимости:

Таблица 15

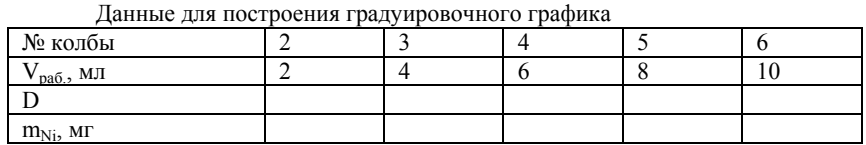

4. Построить градуировочную зависимость в координатах D  $m_{Ni}$ .

5. По градуировочному графику или уравнению линии тренда определить массу никеля в пробе *ma* .

6. Рассчитать массовую концентрацию никеля в пробе раствора по формуле:

$$
C_{Ni} = \frac{m_a}{V_a},
$$

где ma – масса никеля, определенная по градуировочному графику (рисунок 11), мг;  $V_a$  – объем пробы раствора, взятый для анализа, мл.

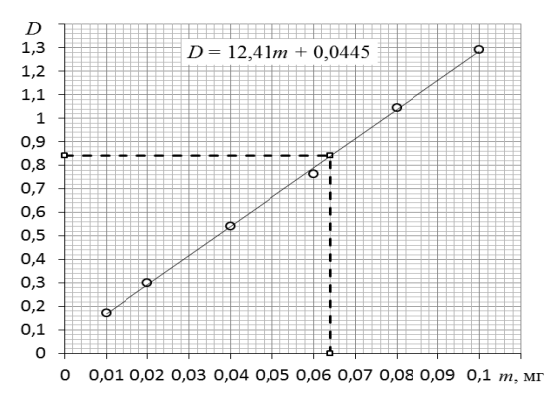

Рис. 11. Пример градуировочного графика с линией тренда

#### Содержание отчета по лабораторной работе

1. Название работы.

2. Цель работы.

3. Ход эксперимента (см. «выполнение работы»).

4. Экспериментальные данные (см. «содержание протокола лабораторной работы»).

5. Обработка экспериментальных данных.

6. Вывод.

#### **БИБЛИОГРАФИЧЕСКИЙ СПИСОК**

1. Аналитическая химия. Часть 1: учеб. для химико-технолог. спец. Вузов / В.П. Васильев: М.: Высш. шк. .1989. - 320 с.

2. Аналитическая химия. Часть 2. Физико-химические методы анализа: учебник для химико-технологич. специальностей вузов / В.П. Васильев: М. :Высш. шк. , 1989.- 384 с.

3. Аналитическая химия. Химические методы анализа. Ред. Петрухин О.М. М.: Химия, 1993.

4. *Берлинский И.В.* Аналитическая химия: учебное пособие / И.В. Берлинский, О.Л. Лобачева: СПб, Из-во «Лема», 2016. – 209 с.

5*. Васильев В.П.* Аналитическая химия. М.: Дрофа, 2004.

6. *Васильев В.П.* Аналитическая химия. Лабораторный практикум. М.: Дрофа, 2004.

7. *Власова, И.В.* Аналитическая химия и физико-химические методы анализа: учебное пособие / И.В. Власова, С.В. Усова: Омск: ОмГУ, 2014. - 111 с.

8. Европейская цифровая библиотека Europeana: http://www.europeana.eu/portal

9. *Золотов Ю.А. и др*. Основы аналитической химии в 2-х книгах. Книга 2. Методы химического анализа. М.: Высшая Школа, 2004 г.

10. *Золотов Ю.А.* Введение в аналитическую химию: учеб. пособие: Москва: Издательство "Лаборатория знаний", 2016. - 266 с.

11. Краткий справочник физико-химических величин. Издание 9. ред. Равдель А.А., Пономарева А.М. СПб.: Специальная литература, 2003.

12. Неорганическая химия. Растворы. Сборник задач. Ред. Дибров И.А. СПб: Изд-во СПГГИ, 2007.

13. Практикум по физико-химическим методам анализа. Ред. Петрухин О.М. М.: Химия, 1987.

14. Словари и энциклопедии на Академике: http://dic.academic.ru

15. *Харитонов Ю.Я.* Аналитическая химия. М.: Высшая школа, 2005.

16. Электронная библиотека Российской Государственной Библиотеки (РГБ): http://www.rsl.ru/

17. Электронная библиотека IQlib: http://www.iqlib.ru

## **СОДЕРЖАНИЕ**

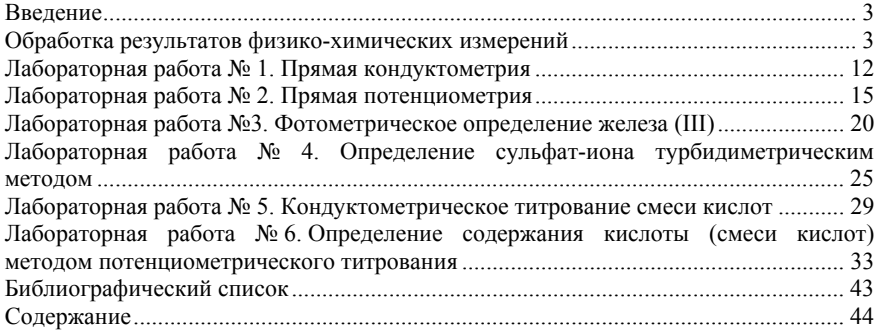

#### **ЭКОАНАЛИТИЧЕСКАЯ ХИМИЯ И ФИЗИКО-ХИМИЧЕСКИЕ МЕТОДЫ АНАЛИЗА**

*Методические указания к лабораторным работам для студентов бакалавриата направления 05.03.06* 

Сост.: *И.В. Берлинский, М.А. Пономарева*

Печатается с оригинал-макета, подготовленного кафедрой физической химии

Ответственный за выпуск *И.В. Берлинский*

Лицензия ИД № 06517 от 09.01.2002

Подписано к печати 27.06.2019. Формат  $60 \times 84/16$ . Усл. печ. л. 2,6. Усл.кр.-отт. 2,6. Уч.-изд.л. 2,2. Тираж 50 экз. Заказ 627. С 227.

Санкт-Петербургский горный университет РИЦ Санкт-Петербургского горного университета Адрес университета и РИЦ: 199106 Санкт-Петербург, 21-я линия, 2